## <span id="page-0-0"></span>**Reset the Product Cache**

## **Overview**

Customer Self Service caches the products available to a user in order to improve page load time and overall site performance. Available product calculation includes stock security records, item validity, and product restrictions.

Available products are generally calculated upon the user's first login, then cached for the remainder of the day. The cache will automatically refresh nightly.

Follow the process below to force a clearing of the product cache and ensure products displayed are based on the very latest integrated data.

## Step-by-step guide

To Reset the Product Cache:

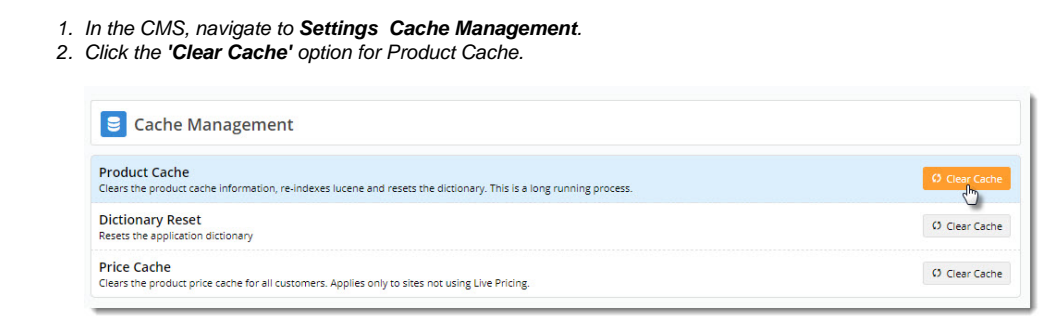

3. A confirmation will display. The product cache has now been reset for all users.

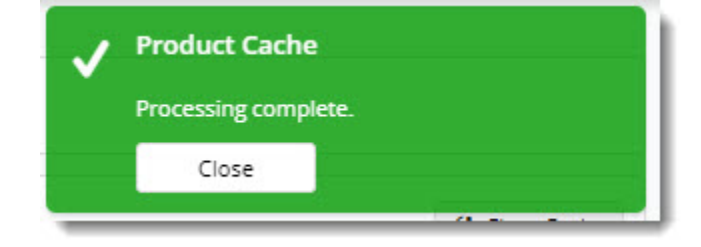

## Related help

- [Cache Refreshing](https://cvconnect.commercevision.com.au/display/KB/Cache+Refreshing)
- [Reset the Price Cache](https://cvconnect.commercevision.com.au/display/KB/Reset+the+Price+Cache)
- [Reset the Product Cache](#page-0-0)
- [Price cache added to Cache Management](https://cvconnect.commercevision.com.au/display/KB/Price+cache+added+to+Cache+Management)
- [All about Cache Management](https://cvconnect.commercevision.com.au/display/KB/All+about+Cache+Management)